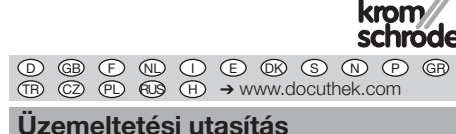

# IC 40 állítómotor

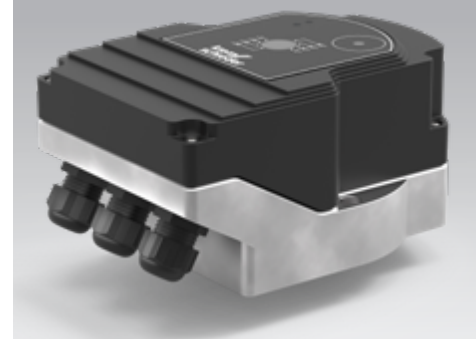

### Cert. version 06.19

# Tartalomjegyzék

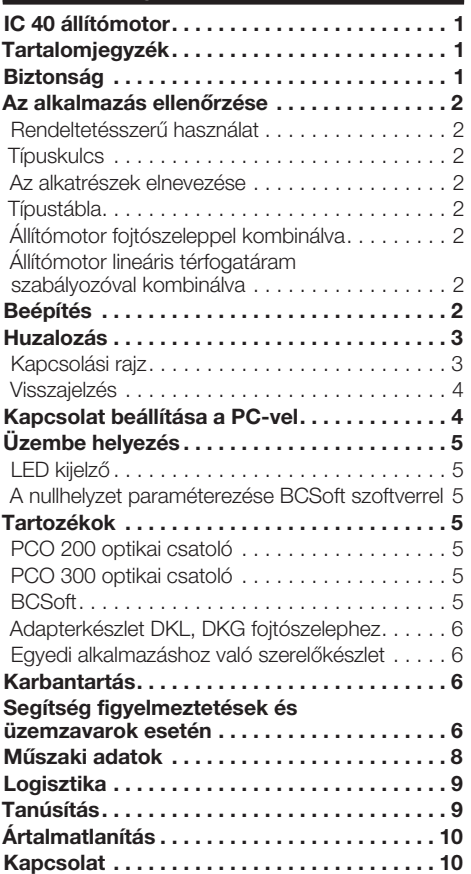

# Biztonság

# Olvassa el és őrizze meg

 Az útmutatót felszerelés és üzemeltetés előtt gondosan el kell olvasni. Az útmutatót felszerelés után tovább kell adni az üzemeltetőnek. A jelen készüléket az érvényes előírások és szabványok szerint kell telepíteni és üzembe helyezni. Az útmutató a www.docuthek.com oldalon is megtalálható.

### Jelmagyarázat

 $\bullet$ , 1, 2, 3  $\ldots$  = munkalépés

▷ = tájékoztatás

### Felelősség

Az útmutató figyelmen kívül hagyása miatt keletkező károkért és a nem rendeltetésszerű használatért nem vállalunk felelősséget.

## Biztonsági útmutatások

A biztonság szempontjából fontos információk a következő módon vannak jelölve az útmutatóban:

# A VESZÉLY

Életveszélyes helyzetekre utal.

# FIGYELMEZTETÉS

Lehetséges élet- és sérülésveszélyre utal.

# ! VIGYÁZAT

Lehetséges anyagi károkra utal.

Valamennyi munkálatot csak szakképzett gázszerelő szakembernek szabad végeznie. A villamossági munkákat csak szakképzett villamossági szakember végezheti.

### Átszerelés, pótalkatrészek

Tilos bármilyen műszaki módosítást végezni. Csak eredeti pótalkatrészeket szabad használni.

# <span id="page-1-0"></span>Az alkalmazás ellenőrzése

#### Rendeltetésszerű használat

#### IC 40 állítómotor

Minden olyan alkalmazáshoz megfelelő, amely pontos és szabályozott, 0° és 90° közötti forgó mozgást követel meg. Az IC 40 állítómotor és térfogatáram szabályozó kombinációja mennyiség beállításra szolgál gáz- és légtechnikai berendezéseken, valamint füstgázvezetékeken. Az IC 40 beállítása és üzembe helyezése a BCSoft V4.x paraméterező szoftverrel történik.

A működés csak a megadott korlátokon belül garantált, lásd oldal: [8 \(Műszaki adatok\).](#page-7-1) Minden más felhasználás nem rendeltetésszerűnek minősül.

## **Típuskulcs**

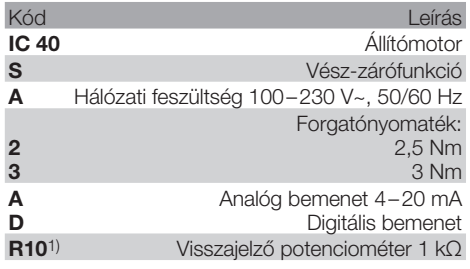

1) Opcionális

#### <span id="page-1-1"></span>Az alkatrészek elnevezése

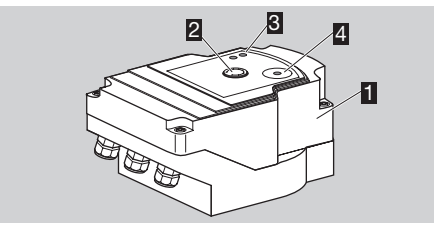

- **1** Házfedél
- 2 Álláskijelző<br>3 Piros és ké
- **3** Piros és kék LED<br>**4** Optikai interfész
- Optikai interfész

### Típustábla

A hálózati feszültséget, az elektromos teljesítményt, a védettségi fokozatot, a környezeti hőmérsékletet, a forgatónyomatékot és a beépítési helyzetet lásd a típustáblán.

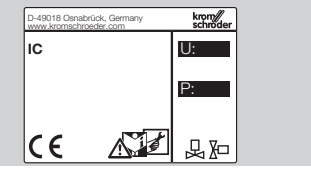

### Állítómotor fojtószeleppel kombinálva

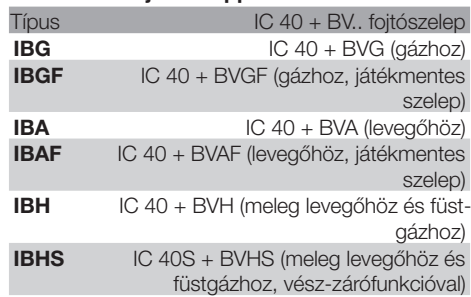

# ! VIGYÁZAT

A vész-zárófunkciót csak az előirányzott funkcióra szabad használni. Ha a vész-zárófunkciót szabályozott lekapcsolásra vagy az égő ütemezésére használják, akkor lecsökken a fojtószelep és az állítómotor élettartama. Az ilyen alkalmazások nem felelnek meg a rendeltetésszerű használatnak.

#### Állítómotor lineáris térfogatáram szabályozóval kombinálva

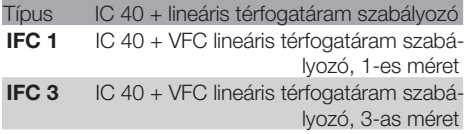

# Beépítés

# VIGYÁZAT

Ahhoz, hogy az állítómotor ne sérüljön, a következőket kell figyelembe venni:

- A készüléket nem szabad szabadban tárolni vagy beszerelni.
- A készüléket nem szabad nyilvános helyen beszerelni; csak arra jogosult személyeknek szabad hozzáférhetővé tenni. Az arra nem jogosult személyek olyan módosításokat végezhetnének, melyek a berendezés nem biztonságos vagy veszélyes viselkedését okozzák.
- A készülék leejtése a készülék tartós sérülését okozhatja. Ilyen esetben a teljes készüléket és a hozzá tartozó modulokat használat előtt ki kell cserélni.
- ▷ Beszerelési helyzet: függőlegesen vagy vízszintesen, nem fejjel lefelé.

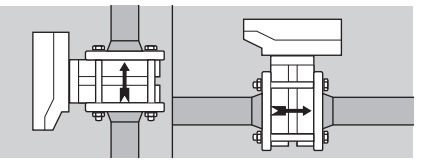

<span id="page-2-0"></span>▷ Az állítómotor fojtószeleppel történő felszereléséhez, valamint a csővezetékbe történő beépítéséhez lásd [www.docuthek.com](http://docuthek.kromschroeder.com/documents/index.php?lang=en&selclass=2&sellang=D&folder=203100)   $\rightarrow$  [Thermal Solutions](http://docuthek.kromschroeder.com/documents/index.php?lang=en&selclass=2&sellang=D&folder=203100)  $\rightarrow$  Products  $\rightarrow$  03 Valves and butterfly valves  $\rightarrow$  Operating instructions [Butterfly valves BV..](http://docuthek.kromschroeder.com/documents/index.php?lang=en&selclass=2&sellang=D&folder=203100) vagy [Operating instructions Linear flow controls IFC,](http://docuthek.kromschroeder.com/documents/index.php?lang=en&selclass=2&sellang=D&folder=401140) 

[VFC](http://docuthek.kromschroeder.com/documents/index.php?lang=en&selclass=2&sellang=D&folder=401140).

▷ Az állítómotort nem szabad hőszigeteléssel szigetelni!

## Huzalozás

Kapcsolási rajz

# $\triangle$  FIGYELMEZTETÉS

Áramütés általi életveszély!

- Feszültség alatt álló (alkat)részeken végzett munkálatok előtt azokat feszültségmentesíteni kell!
- Az állítómotort feszültségmentesre kell tudni kapcsolni. Kétpólusú leválasztó készüléket kell előirányozni.
- ▷ A táp- és a jelvezetékeket külön kell elvezetni.
- ▷ A nem csatlakoztatott vezetékereket (tartalék erek) a végükön szigetelni kell.
- ▷ A vezetékeket más készülékek nagyfeszültségű vezetékeitől távol kell elvezetni.
- ▷ Ügyelni kell a jelvezetékek EMV-előírásoknak megfelelő elvezetésére.
- ▷ A hálózatban gyakran fellépő feszültségcsúcsok esetén elektromos szűrő alkalmazását javasoljuk.
- ▷ Hőálló tápvezetékeket kell használni (≥ 90 °C és min. 1 – 1,5 mm² vagy AWG 14 – 18).
- ▷ Kábelvég hüvelyekkel rendelkező vezetékeket kell használni.
- ▷ Vezeték keresztmetszet: max. 2,5 mm².
- ▷ A be- és kimenetek kiosztásához, lásd [www.docuthek.com](http://docuthek.kromschroeder.com/documents/index.php?lang=en&selclass=6&sellang=D&folder=203110) → Thermal Solutions → Products → [03 Valves and butterfly valves](http://docuthek.kromschroeder.com/documents/index.php?lang=en&selclass=6&sellang=D&folder=203110) → Actuators  $IC \dots \rightarrow$  [Technical Information IC 40.](http://docuthek.kromschroeder.com/documents/index.php?lang=en&selclass=6&sellang=D&folder=203110)
- 1 Feszültségmentesítse a berendezést.
- **2** Zárja le a gázbetáplálást.
- ▷ A készülék kinyitása előtt a szerelést végző személynek földelnie kell magát.

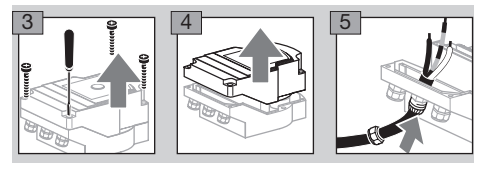

- 6 A huzalozást a kapcsolási rajznak megfelelően kell elvégezni.
- ▷ A feszültségellátást és digitális bemeneteket ne csatlakoztassa rá egy háromfázisú hálózat különböző fázisaira.

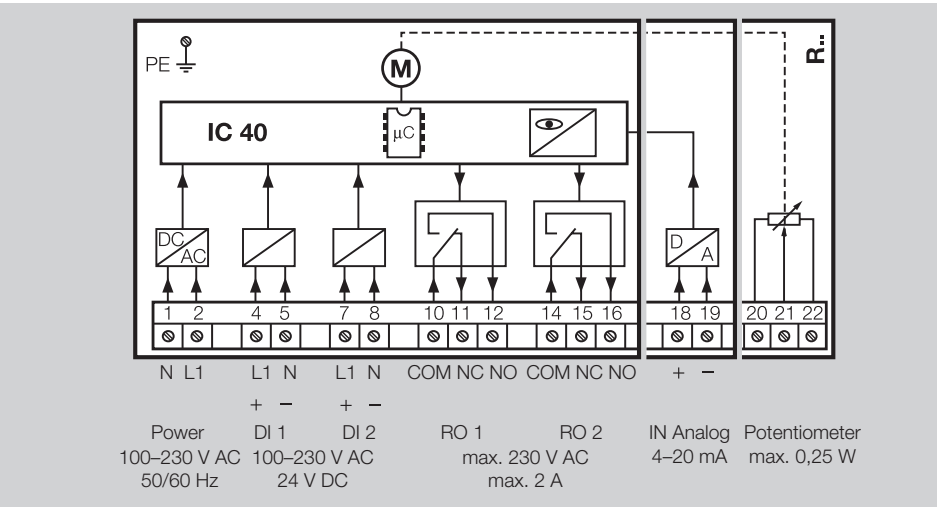

7 A bemenetek kiosztását az alkalmazásnak megfelelően kell elvégezni.

▷ A 4 – 20 mA-es bemenet terhelése a főpanelon található kapcsoló segítségével módosítható.

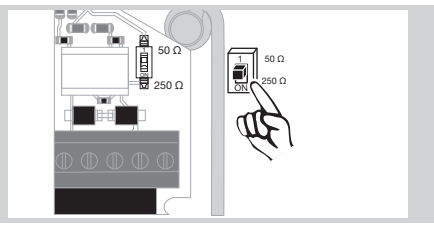

,

### $H-3$

- <span id="page-3-0"></span>figyelembe kell venni a polaritást.
- ▷ IN Analog analóg bemenet: 4 20 mA, figyelembe kell venni a polaritást.
- ▷ A bemenetekre vonatkozó további információkhoz, lásd oldal: [8 \(Műszaki](#page-7-1)  [adatok\).](#page-7-1)
- 8 A kimenetek kiosztását az alkalmazásnak megfelelően kell elvégezni.
- ▷ RO 1 és RO 2 digitális kimenet: jelzőérintkezők relé váltóérintkezőként.
- ▷ A kimenetekre, az érintkezőáramra és a relé érintkezőkre vonatkozó további információkhoz, lásd oldal: [8 \(Műszaki adatok\).](#page-7-1)

### <span id="page-3-1"></span>Visszajelzés

- ▷ Egy visszajelző potenciométer lehetőséget kínál az állítómotor pillanatnyi pozíciójának ellenőrzésére.
- ▷ A potenciométer opcionális felszereltségi jellemző. Gyárilag beépítik és utólag nem lehet felszerelni.
- ▷ A potenciometert feszültségosztóként kell kiértékelni. Az U- és az U<sub>M</sub> között a potenciométer csúszóérintkezőjének pozícióváltozása (a motor helyzetének felel meg) változó feszültségként mérhető.

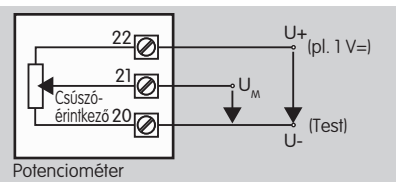

- ▷ Más kapcsolások mérési eredményei pontatlanok és nem maradnak hosszú ideig stabilak vagy nem reprodukálhatóak, valamint a visszajelző potenciométer élettartamát is csökkentik.
- ▷ A rendelkezésre álló tartomány (felbontás) az állítási tartomány paraméterezésétől függ.
- ▷ A potenciométer csak SELV- és PELVfeszültségek csatlakoztatására alkalmas.
- ▷ Max. teljesítmény = 0,25 W, max. feszültség = 15 V.
- ▷ Összeszerelés fordított sorrendben.
- ▷ Óvatosan állítsa be az optikai szálakat a panelon a ház fedelében lévő jelöléshez (kör).

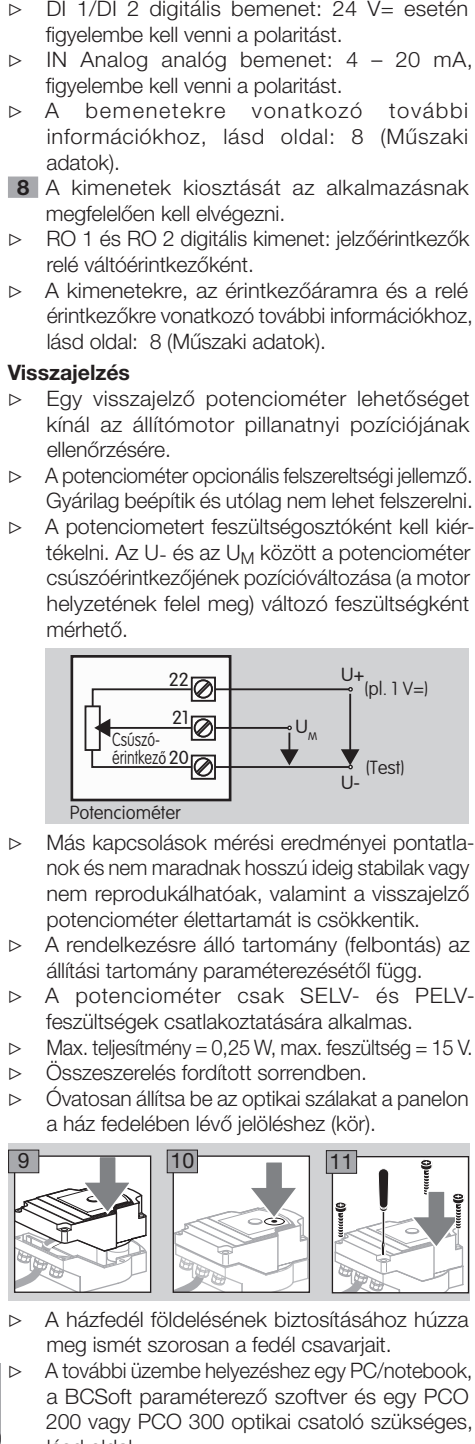

- ▷ A házfedél földelésének biztosításához húzza meg ismét szorosan a fedél csavarjait.
- ▷ A további üzembe helyezéshez egy PC/notebook, a BCSoft paraméterező szoftver és egy PCO 200 vagy PCO 300 optikai csatoló szükséges, lásd oldal.

H

▷ Az optikai csatoló létesít kapcsolatot a PC és az állítómotor között.

BCSoft

- ▷ Az aktuális szoftver és az üzemeltetési útmutató a www.docuthek.com címről tölthető le. Ehhez regisztrálni kell a DOCUTHEK-ben.
- ▷ A BCSoft V4.x-tal a vezérlés jellege, az üzemmód, a futásidők, a nyitási szögek, valamint a köztes pozíciók választhatók ki.
- ▷ Különböző üzemmódok, amelyek még módosíthatók, az állítómotorban vannak eltárolva.
- ▷ A BCSoft szoftverrel az állítómotor "manuálisan" mozgatható.
- ▷ Szerviztechnikusok statisztikai adatokat kérdezhetnek le a BCSoft-tal.
- ▷ A vezérlésre, a kézi üzemmódra és a statisztikára vonatkozó részletes információkhoz, lásd [www.docuthek.com](http://docuthek.kromschroeder.com/documents/index.php?lang=en&selclass=6&sellang=D&folder=203110) → Thermal Solutions → Products → [03 Valves and butterfly valves](http://docuthek.kromschroeder.com/documents/index.php?lang=en&selclass=6&sellang=D&folder=203110) → Actuators IC  $\ldots \rightarrow$  [Technical Information IC 40.](http://docuthek.kromschroeder.com/documents/index.php?lang=en&selclass=6&sellang=D&folder=203110)

# Kapcsolat beállítása a PC-vel

▷ A paraméterezésre használt PC-n frissített víruskeresőnek kell lennie.

Két lehetőség van a PC-vel való kapcsolat felépítésére:

- ▷ PCO 200 optikai csatoló: kábeles kapcsolat USB porttal.
- ▷ PCO 300 optikai csatoló: vezeték nélküli kapcsolat Bluetooth-on keresztül.
- ▷ Kövesse az adott optikai csatoló mellékelt üzemeltetési útmutatójában a meghajtó telepítésére és a kapcsolat felépítésére vonatkozó utasításokat.
- ▷ [A PCO 200 és a PCO 300 \(D, GB\) üzemeltetési](http://docuthek.kromschroeder.com/documents/index.php?lang=en&selclass=2&folder=206080)  [útmutatójához, lásd www.docuthek.com](http://docuthek.kromschroeder.com/documents/index.php?lang=en&selclass=2&folder=206080) → [Thermal Solutions](http://docuthek.kromschroeder.com/documents/index.php?lang=en&selclass=2&folder=206080)  $\rightarrow$  Products  $\rightarrow$  03 Valves and butterfly valves  $\rightarrow$  [Actuators IC 20, IC 40,](http://docuthek.kromschroeder.com/documents/index.php?lang=en&selclass=2&folder=206080)  $IC.50 \rightarrow PCO$  ...
- Helyezze az érzékelőt központosan az arra előirányzott jelölésbe (kör).

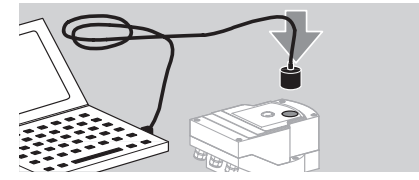

- ▷ A jelölésben lévő fóliának tisztának és sértetlennek kell lennie!
- ▷ A BCSoft szoftverrel való kapcsolódáskor kapcsolat épül fel a PC/notebook és az IC 40 között.
- ▷ Sikertelen kapcsolat-felépítés esetén a művelet az F3 funkciógombbal ismételhető meg.
- ▷ Sikeres paraméterezést követően az optikai csatolót ismét el kell távolítani.

# <span id="page-4-1"></span><span id="page-4-0"></span>Üzembe helyezés

#### LED kijelző

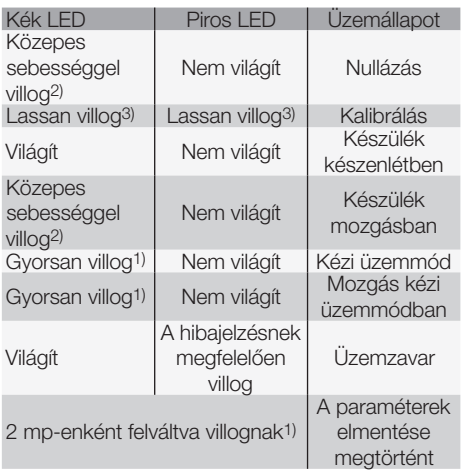

1) gyorsan villog:  $5 \times /$  mp,  $2$ ) közepes sebességgel villog:  $3 \times /$  mp. 3) lassan villog:  $1 \times /$  mp.

#### A nullhelyzet paraméterezése BCSoft szoftverrel

- 1 A BCSoft szoftverrel való automatikus azonosítás után az "Eszközök" ablakban dupla kattintással válassza ki az IC 40-et. Behívásra kerülnek az egyes programpontok.
- 2 Válassza ki az "Üzembe helyezés" programpontot.
- 3 Az "Állítómotor felszerelve erre" menüpontban válassza ki a beépített fojtószelepet.

### BVH, BVHS

- <sup>4</sup> Válassza ki a "Kalibrálás indítása" lehetőséget.
- ▷ A piros és a kék LED lassú villogása jelzi, hogy az állítómotor mozog.
- ▷ A szelep null-/zárt helyzetbe való beállítása automatikusan történik.
- ▷ A kék LED folyamatos fénye esetén a kalibrálás befejeződött.

### BVG, BVGF, BVA, VFC ...

- <sup>4</sup> Válassza ki a "Kalibrálás indítása" lehetőséget.
- ▷ A térfogatáram szabályozó null-/zárt helyzetbe áll.
- Mozgassa az állítómotort manuálisan a "NYIT" és a "ZAR" kapcsolókkal.
- ▷ A "Nullpozíció elfogadása" gombbal a felvett állás null-/zárt helyzetként mentésre kerül.
- ▷ A kék LED folyamatos fénye esetén a kalibrálás befejeződött.

### BVH, BVHS, BVG, BVGF, BVA, BVAF, VFC ...

- 5 A kalibrálás befejeződése után ellenőrizze a választott üzemmódot, vagy az alkalmazási esetnek megfelelően válassza ki újra az üzemmódot.
- ▷ A paraméterezésnek és a be- és kimenetek kiosztásának illesztve kell lenni egymáshoz.

# VIGYÁZAT

A kiválasztott üzemmód felelős az eszköz állítási viselkedéséért!

# <span id="page-4-2"></span>Tartozékok

#### PCO 200 optikai csatoló

Kábeles kapcsolat USB porttal.

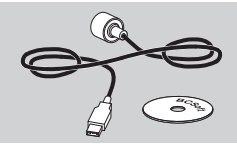

BCSoft CD-ROM-mal együtt Rendelési szám: 74960625

#### PCO 300 optikai csatoló

Vezeték nélküli kapcsolat Bluetooth-on keresztül.

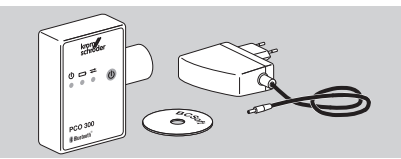

BCSoft CD-ROM-mal együtt Rendelési szám: 74960617

#### BCSoft

A BCSoft szoftvert és üzemeltetési útmutatót, lásd [www.docuthek.com](http://docuthek.kromschroeder.com/documents/index.php?lang=en&class=2&folder=203110) → Thermal Solutions  $\rightarrow$  Products  $\rightarrow$  [03 Valves and butterfly valves](http://docuthek.kromschroeder.com/documents/index.php?lang=en&class=2&folder=203110)  $\rightarrow$ [Actuators IC 20, IC 40, IC 50](http://docuthek.kromschroeder.com/documents/index.php?lang=en&class=2&folder=203110)  $\rightarrow$  BCSoft V4.x.

- ▷ A szoftver letöltéséhez regisztrálni kell a DOCUTHEK-ben.
- ▷ Az IC 40 állítómotorok C szerkezeti fokozatig csak 3.x.x verziószámú BCSoft szoftverrel paraméterezhetők, D szerkezeti fokozattól pedig csak az aktuális 4.x.x verziószámú BCSoft verzióval.
- ▷ Egy legfeljebb C szerkezeti fokozatú állítómotorról egy paraméterkészlet legalább D szerkezeti fokozatú állítómotorra való átviteléhez a régi készülékben lévő paraméterkészletet az aktuális 3.x.x verziószámú BCSoft szoftverrel ki kell olvasni, és xxx.EPC paraméterfájlként kell elmenteni. Az xxx.EPC paraméterfájlt olvassa be az aktuális 4.x.x verziószámú BCSoft szoftverbe, és továbbítsa a legalább D szerkezeti fokozatú állítómotorra.
- kell a legújabb xxx.EPC fájlformátumba. ▷ Ahhoz, hogy a legalább D szerkezeti fokozatú IC 40 állítómotorba az aktuális 4.x.x verziószámú BCSoft szoftverrel be lehessen olvasni, a különböző paraméterfájlokból (xxx.EPK, xxx.EPA és xxx.EPB) álló paraméterkészleteket az aktuális 3.x.x verziószámú BCSoft szoftverrel konvertálni

,

# nyomáskiegyenlítő elemmel

Kondenzvíz képződésének elkerülésére nyomáskiegyenlítő elemmel rendelkező tömszelencét kell alkalmazni a standard tömszelence helyett. A tömszelence a készülék szellőztetésére szolgál víz behatolása nélkül.

Rendelési szám: 74924686

#### Adapterkészlet DKL, DKG fojtószelephez

<span id="page-5-0"></span>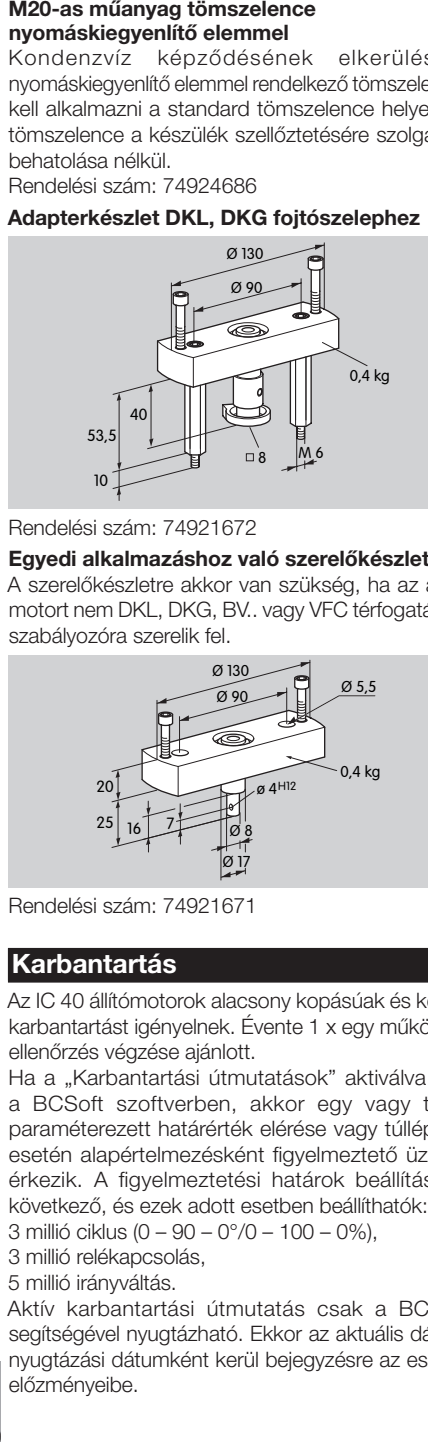

#### Rendelési szám: 74921672

#### Egyedi alkalmazáshoz való szerelőkészlet

A szerelőkészletre akkor van szükség, ha az állítómotort nem DKL, DKG, BV.. vagy VFC térfogatáram szabályozóra szerelik fel.

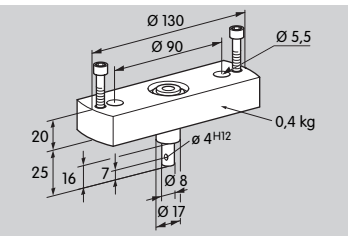

Rendelési szám: 74921671

# Karbantartás

Az IC 40 állítómotorok alacsony kopásúak és kevés karbantartást igényelnek. Évente 1 x egy működési ellenőrzés végzése ajánlott.

Ha a "Karbantartási útmutatások" aktiválva van a BCSoft szoftverben, akkor egy vagy több paraméterezett határérték elérése vagy túllépése esetén alapértelmezésként figyelmeztető üzenet érkezik. A figyelmeztetési határok beállítása a következő, és ezek adott esetben beállíthatók:

3 millió ciklus (0 – 90 – 0°/0 – 100 – 0%),

3 millió relékapcsolás,

5 millió irányváltás.

Aktív karbantartási útmutatás csak a BCSoft segítségével nyugtázható. Ekkor az aktuális dátum nyugtázási dátumként kerül bejegyzésre az eszköz előzményeibe.

# Segítség figyelmeztetések és üzemzavarok esetén

• Olvassa el a figyelmeztető, hiba- és zavarjelzéseket a BCSoft diagnosztikai rendszerben.

# $\triangle$  FIGYELMEZTETÉS

A személyi sérülések és a készülék sérülésének elkerülésére a következőket kell figyelembe venni:

- Áramütés általi életveszély! Feszültség alatt álló (alkat)részeken végzett munkálatok előtt azokat feszültségmentesíteni kell!
- A panelt soha nem szabad eltávolítani!
- A szakszerűtlen javítások és helytelen elektromos csatlakoztatások kinyithatják és tönkre tehetik a térfogatáram szabályozót!
- ? Figyelmeztetés és üzemzavar
- ! Ok
- Megoldás

#### A figyelmeztetések és üzemzavarok három módon resetelhetők/nyugtázhatók:

- Resetelés a BCSoft szoftveren keresztül
- Resetelés a hálózati feszültség megszakításával és újbóli bekapcsolásával
- Resetelés a készülékben található reset gombbal (Figyelem: feszültségvezető (alkat)részek esetén csak arra jogosult személyek végezhetik)

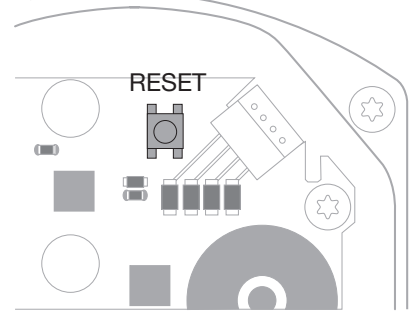

- ? A piros LED világít és a kék LED villog? (Üzemzavar/Készülékhiba)
- **I** Villogás 1x: belső üzemzavar.
- Resetelje a készüléket → az állítómotor újrakalibrálódik.
- Ha a hiba nem hárítható el, akkor küldje el az állítómotort a gyártónak.
- ! Villogás 2x: nullázás, a referenciakapcsoló nem zár.
- Resetelje a készüléket → az állítómotor újrakalibrálódik.
- Ha a hiba nem hárítható el, akkor küldje el az állítómotort a gyártónak.
- ! Villogás 3x: nullázás, a referenciakapcsoló nem nyit ki.
- Resetelje a készüléket → az állítómotor újrakalibrálódik.
- Ha a hiba nem hárítható el, akkor küldje el az állítómotort a gyártónak.
- ! Villogás 6x: memóriahiba beállítható paramétereknél.
- Végezzen resetelést.
- Ha a hiba nem hárítható el, akkor küldje el az állítómotort a gyártónak.
- ! Villogás 7x: memóriahiba: gyári paraméterek.
- Végezzen resetelést.
- Ha a hiba nem hárítható el, akkor küldje el az állítómotort a gyártónak.
- ! Villogás 8x: memóriahiba: felhasználó általi kalibrálás.
- Végezzen resetelést.
- Ha a hiba nem hárítható el, akkor küldje el az állítómotort a gyártónak.
- **I** Villogás 9x: túl alacsony feszültség.
- Ellenőrizze az állítómotor hálózati táplálását.
- Ha a hiba nem hárítható el, akkor küldje el az állítómotort a gyártónak.
- ? A kék LED az üzemállapotnak megfelelően világít, a piros LED villog? (Figyelmeztetés)
- ! Villogás 1x: a belső hőmérséklet > 90 °C. A környezeti hőmérséklet túl magas.
- Csökkentse a környezeti/közeghőmérsékletet.
- ! Villogás 2x: az eltolódás (drift) értéke > 5%. A térfogatáram szabályozó mechanikusan elállítódott vagy ütközőnek mozog.
- Ellenőrizze a térfogatáram szabályozót szabad nyitási és zárási viselkedés szempontjából.
- Resetelje a készüléket → az állítómotor újrakalibrálódik.
- ! Villogás 3x: az eltolódás (drift) értéke > 10%. A térfogatáram szabályozó mechanikusan elállítódott vagy ütközőnek mozog.
- Ellenőrizze a térfogatáram szabályozót szabad nyitási és zárási viselkedés szempontjából.
- Resetelje a készüléket → az állítómotor újrakalibrálódik.
- Állítsa be a zárt helyzetet.
- Resetelje a készüléket → az állítómotor újrakalibrálódik.
- ! Villogás 4x/villogás 5x: a térfogatáram szabályozó megakadt, mechanikusan elállítódott, belső hiba, az állítómotor elfordult.
- Ellenőrizze a térfogatáram szabályozót szabad nyitási és zárási viselkedés szempontjából.
- Resetelje a készüléket → az állítómotor újrakalibrálódik.
- ! Villogás 6x: analóg bemenet AI < 4 mA.
- Ellenőrizze az analóg bemeneti jelet.
- ! Villogás 7x: karbantartási útmutatás: a NYIT/ZÁR ciklusok száma túllépte a korlátot.
- Végezzen resetelést a BCSoft szoftverrel.
- ! Villogás 8x: karbantartási útmutatás: a forgásirány-váltások száma túllépte a korlátot.
- Végezzen resetelést a BCSoft szoftverrel.
- ! Villogás 9x: karbantartási útmutatás: az RO 1 vagy RO 2 relékimenet túl gyakran kapcsolva.
- Végezzen resetelést a BCSoft szoftverrel.
- ? A meghajtó tengely nem mozog?
- **I Nincs folyamatos feszültség a készüléken.**
- Ellenőrizze a tápfeszültséget.
- **!** Nincs jel a készüléken.
- Ellenőrizze a jelet.
- I Jel a nem megfelelő bemeneten.
- Ügyelni kell a helyes kiosztásra: DI 1/DI 2.
- ! A jelfeszültség nem megfelelő.
- Ellenőrizze a jelfeszültséget, lásd oldal: [8](#page-7-1) [\(Műszaki adatok\).](#page-7-1)
- ! A választott üzemmód nem megfelelő a jelelőírásokhoz.
- Végezze el a készülék vagy a jelek illesztését.

#### ? A kék LED nem világít – a térfogatáram szabályozó azonban kinyit?

! A LED hibás.

• Szerelje ki a készüléket, és küldje el átvizsgálásra a gyártóhoz.

#### ? Nem világít LED – a készülék nem működik?

- **I** Nincs feszültség a készüléken.
- **•** Ellenőrizze a tápfeszültséget.
- **I** A készülék hibás.
- Szerelje ki a készüléket és küldje el a gyártóhoz.

#### ? A piros és a kék LED villog?

- **I** A zárt helyzet kalibrálása aktív.
- Várja meg a kalibrálás végét.
- Ha a kalibrálás nem hajtódik végre sikeresen, akkor állítsa le a műveletet, és ellenőrizze a térfogatáram szabályozót szabad nyitási és zárási viselkedés szempontjából.

#### ? Nincs reakció bemeneti jel ellenére?

- ! A választott üzemmód nem veszi figyelembe ezt a bemenetet – a paraméterezés nem megfelelő.
- A BCSoft-ban végezze el az üzemmód/bemenet paraméterezését a követelménynek megfelelően.

#### ? Nincs kimeneti jel?

- ! A minimális és maximális áramértékek nincsenek betartva.
- Ellenőrizze/állítsa be megfelelően az áramértéket.
- **I** A funkció nincs aktiválva a szoftverben.
- Végezze el a szoftver követelménynek megfelelő paraméterezését.
- ! A váltórelék kapcsai nem megfelelően vannak kiosztva.
- Ellenőrizze az elektromos huzalozást.
- <span id="page-7-0"></span>? A meghajtó tengely nem a követelménynek megfelelően mozog?
- ! A választott üzemmód az elvárttól eltérő módon veszi figyelembe a bemeneteket.
- A BCSoft-ban végezze el az üzemmód követelménynek megfelelő paraméterezését.

#### ? A meghajtó tengely folyamatosan mozgásban van?

- **1** Az áramjel ingadozik.
- Ellenőrizze a szabályozókört, ha lehetséges, csillapítsa.
- Növelje a szűrést és a hiszterézist a BCSoft-ban.
- ! A 3-pont léptető jel túl sok irányváltást ír elő.
- ! Ellenőrizze/állítsa be a 3-pont léptető szabályozót.

#### ? Nem lehetséges kommunikáció a PC és az IC 40 között?

- **I Rossz interfész van használatban a PC-n.**
- A BCSoft-tal állítsa be az interfészt megfelelő konfigurációra – lásd oldal: [5 \(Üzembe](#page-4-1)  [helyezés\)](#page-4-1).
- ! Az optikai csatoló nem megfelelően van elhelyezve.
- Helyezze az optikai csatoló mágnesfejét az előirányzott körbe.
- **!** Az optikai szálak elhajlottak.
- Óvatosan állítsa be az optikai szálakat a panelon a ház fedelében lévő jelöléshez (kör).
- ! A ház fedele nincs megfelelően rögzítve.
- Zárja a házat, és minden csavart húzzon szorosra.
- ! A jelölés fóliája a fedélben (kör) elszennyeződött vagy megsérült.
- Tisztítsa meg a fóliát, ha sérült, cserélje ki a fedelet.
- **I.** Az optikai csatoló hibás.
- Ellenőrizze a csatolót a tesztfunkción keresztül a BCSoft-ban.
- **•** Használjon másik optikai csatolót.

### ? A készülék nem paraméterezhető?

**I** Nincs írási jogosultság.

- Adja meg a biztonsági kódot az írási jogosultsághoz (lásd a BCSoft üzemeltetési útmutatóját).
- ? A készülék nem reagál a jelváltásra a kék LED gyorsan villog?
- ! A készülék kézi üzemmódban van.
- Kapcsolja ki a kézi üzemmódot a BCSoftban, vagy válassza le a készüléket a hálózati feszültségről.

### ? A motor és a meghajtó tengely már nem működnek kifogástalanul az állítómotorban?

- ! A hajtómű hibás.
- Szerelje ki a készüléket és küldje el a gyártóhoz.
- ! A túl nagyra választott szeleptávolság a tartós igénybevétel miatt lerövidítette a mechanikus alkatrészek élettartamát.
- Ellenőrizze a berendezés kialakítását.
- Állítsa be a szelepméretet és/vagy az állítómotort.
- ! A hajtómű terhelése túl nagy.
- Vegye figyelembe a forgatónyomatékot lásd oldal: [8 \(Műszaki adatok\)](#page-7-1).

#### ? A visszajelző potenciométer hibás értékeket ad meg?

- ! A csatlakozók fel vannak cserélve a kapocslécen.
- Ellenőrizze a kapocsléc érintkezőkiosztását.
- ! A potenciométer kiértékelése nem megfelelő.
- A potenciométert feszültségosztóként kell kiértékelni.
- **I** A potenciométer vezetőanyag hibás.
- Szerelje ki a készüléket, és küldje el átvizsgálásra a gyártóhoz.

### ? Szoftver- és/vagy beállítási probléma?

- ! A szoftver verzió elavult.
- Az aktuális szoftver és az üzemeltetési útmutató a www.docuthek.com címről tölthető le, lásd oldal: [5 \(Tartozékok\).](#page-4-2)
- ? Nem hárítható el a hiba az itt ismertetett intézkedésekkel?
- Szerelje ki a készüléket, és küldje el átvizsgálásra a gyártóhoz.

# <span id="page-7-1"></span>Műszaki adatok

Rendeltetés: üzemi, szabályozó- és vezérlőkészülék, elektromos állítómotor.

## Környezeti feltételek

A készülékben nem megengedett a jegesedés, a harmatképződés és kondenzvíz képződése. Kerülni kell a készüléket érő közvetlen napsugár-

zást vagy az izzó felületek általi sugárzást.

Figyelembe kell venni a maximális közeg- és környezeti hőmérsékletet.

Kerülni kell a pl. sótartalmú környezeti levegő vagy SO<sub>2</sub> általi a korrozív hatásokat.

A készüléket csak zárt helyiségekben/épületekben szabad tárolni/beépíteni.

Függetlenül felszerelt eszköz.

Szennyezettségi fok: 3 (a házon kívül)/2 (a házon belül).

Védettségi fokozat:

IC 40: IP 54, BVH-val együtt: IP 65, IC 40: Nema 2, BVG, BVA vagy BVH-val együtt: Nema 3. Védelmi osztály: I.

<span id="page-8-0"></span>Környezeti hőmérséklet:

-20-tól +60 °C-ig, a kondenzáció nem megengedett.

Tárolási hőmérséklet: -20-tól +40 °C-ig.

Max. beépítés magasság: 2000 m a középtengerszint felett.

Szállítási hőmérséklet = környezeti hőmérséklet.

#### Mechanikai adatok

Forgási szög: 0–90° beállítható, pontosság  $< 0.05^\circ$ .

Tartónyomaték = forgatónyomaték, amíg a hálózati feszültség jelen van.

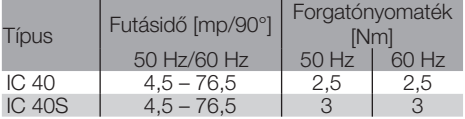

Az IC 40 esetében a futásidő és a forgatónyomaték független a hálózati frekvenciától. A futásidő 4,5 től 76,5 mp-ig terjedő korlátok között szabadon paraméterezhető.

#### Villamossági adatok

Hálózati feszültség: 100–230 V~, ±10%, 50/60 Hz, az állítómotor automatikusan alkalmazkodik az adott hálózati feszültséghez. Teljesítményfelvétel: 10,5 W/21 VA 230 V~

> feszültségnél, 9 W/16,5 VA 120 V~ feszültségnél.

Bekapcsolási csúcsáram: max. 10 A, max. 5 mp-ig.

Csavaros kapcsok a lift elv szerint legfeljebb 4 mm2 keresztmetszetű vezetékekhez (egyhuzalos) és legfeljebb 2,5 mm2 keresztmetszetű, kábelvég hüvellyel rendelkező vezetékekhez.

Méretezési lökőfeszültség: 4000 V.

Impedancia-védett motor.

2 digitális bemenet:

egyenként 24 V= vagy 100 – 230 V~.

A digitális bemenetekhez szükséges áram:

24 V=: kb. 5 mA eff,

230 V~: kb. 3 mA eff.

1 analóg bemenet (opcionális):

4 – 20 mA (a terhelés átkapcsolható, 50 Ω vagy 250 Ω).

Potenciométer (opcionális): 1 kΩ ± 20%,

linearitási tűrés: ± 2%, max. terhelhetőség 0,25 W, vezető műanyag elem.

Csúszóérintkező: nagy ellenállásúan kell leágaztatni, lásd oldal: [4 \(Visszajelzés\).](#page-3-1)

2 digitális kimenet:

jelzőérintkezők relé váltóérintkezőként. A digitális kimenetek érintkezőárama: min. 5 mA (ohmos) és max. 2 A (ohmos).

Bekapcsolási időtartam: 100%.

Hatásmód az EN 60730 szerint: 1C típusú.

A osztályú szoftver.

III. túlfeszültség-kategória.

Elektromos csatlakoztatás:

Vezeték bevezetések: 3 x M20-as műanyag tömszelence.

#### Élettartam

Az állítómotor élettartamára vonatkozó következő adatok a BVA, BVH és VCG fojtószelepekkel együttes jellemző alkalmazásokra vonatkoznak.

Mechanikus kapcsolási ciklusok

 $(0^{\circ} - 90^{\circ} - 0^{\circ}/0\% - 100\% - 0\%):$ IC 40 VFC-vel: 5 millió ciklus IC 40 BVA/BVG-vel: 5 millió ciklus IC 40 BVAF/BVGF-fel: 5 millió ciklus IC 40 BVH/BVHx-szel: 3 millió ciklus

Az RO 1 és RO 2 digitális kimenet jellemző kapcsolásszáma:

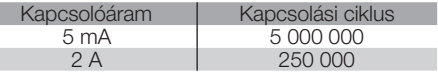

# Logisztika

#### Szállítás

a s

A készüléket óvni kell külső erőhatásoktól (lökés, ütés, rázkódás).

Szállítási hőmérséklet, lásd oldal:  [8 \(Műszaki](#page-7-1)  [adatok\)](#page-7-1).

A szállításra az ismertetett környezeti feltételek érvényesek.

A készülékben vagy a csomagolásban keletkezett szállítási károkat azonnal jelenteni kell.

Ellenőrizze a szállítási terjedelmet, lásd oldal: [2](#page-1-1)  [\(Az alkatrészek elnevezése\).](#page-1-1)

#### Tárolás

Tárolási hőmérséklet, lásd oldal:  [8 \(Műszaki](#page-7-1) [adatok\)](#page-7-1).

A tárolásra az ismertetett környezeti feltételek érvényesek.

Tárolási időtartam: 6 hónap az első használat előtt.

# **Tanúsítás**

#### Megfelelőségi nyilatkozat

# $\epsilon$

Mint gyártók ezennel kijelentjük, hogy az IC 40, mint termék teljesíti a felsorolt irányelvek és szabványok követelményeit.

Irányelvek:

- $-2014/35/FU$
- 2014/30/EU
- Szabványok:
- EN 60730-2-14 Elster GmbH

A megfelelőségi nyilatkozat (D, GB) megtekintéséhez <sup>(E)</sup> lásd [www.docuthek.com](http://docuthek.kromschroeder.com/documents/index.php?lang=de&selclass=20&folder=203110)

#### <span id="page-9-0"></span>Eurázsiai Vámunió

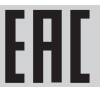

Az IC 40 termék megfelel az Eurázsiai Vámunió műszaki előírásainak.

#### ANSI/CSA által engedélyezett

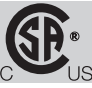

Canadian Standards Association – ANSI/UL 429 és CSA C22.2

#### UL által engedélyezett

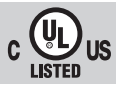

Underwriters Laboratories – UL 60730-1 "Automatic Electrical Controls for Household and Similar Use" (Automatikus villamos szabályozó- és vezérlőkészülékek háztartási és hasonló jellegű alkalmazásra),

UL 60730-2-14 "Automatic Electrical Controls for Household and Similar Use; Part 2: Particular Requirements for Electric Actuators" (Automatikus villamos szabályozó- és vezérlőkészülékek háztartási és hasonló jellegű alkalmazásra, 2. rész: Villamos működtetőszervek egyedi előírása), E4436 sz. dok.

#### REACH-rendelet

A készülék olyan, különös aggodalomra okot adó anyagokat tartalmaz, melyek szerepelnek az 1907/2006 sz. európai REACH-rendelet jelöltlistáján. Lásd Reach list HTS a [www.docuthek.com](https://docuthek.kromschroeder.com/documents/index.php?selclass=20&folder=2) oldalon.

#### RoHS-konform

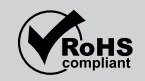

#### Kínai RoHS rendelet

Veszélyes anyagok alkalmazására érvényes korlátozásra vonatkozó irányelv (RoHS) Kínában. Közzétételi táblázat (Disclosure Table China RoHS2) – lásd a tanúsítványokat a [www.docuthek.com](https://docuthek.kromschroeder.com/documents/index.php?selclass20=&folder=2) oldalon.

### Ártalmatlanítás

Elektronikus alkatrészekkel rendelkező készülékek: 2012/19/EU WEE-irányelv – Irányelv az elektromos és elektronikus berendezések hulladékairól

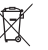

**A terméket és a csomagolását a termék** élettartama lejárta után (kapcsolásszám) megfelelő hulladékkezelő központban kell leadni. A készüléket nem szabad a háztartási hulladékkal együtt ártalmatlanítani. A terméket nem szabad elégetni. Kérésre a gyártó a régi berendezéseket a hulladékjogi rendelkezések keretében a rendeltetési helyre való leszállításkor visszaveszi.

# Kapcsolat

H

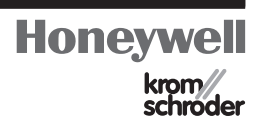

Műszaki jellegű kérdések esetén, kérjük, forduljon illetékes lerakatához/képviseletéhez. A cím az interneten vagy az Elster GmbH-tól tudható meg.

A haladást szolgáló műszaki változtatások jogát fenntartjuk.

Elster GmbH Strotheweg 1, D-49504 Lotte (Büren) Tel.: +49 541 1214-0 Fax: +49 541 1214-370 hts.lotte@honeywell.com, www.kromschroeder.com